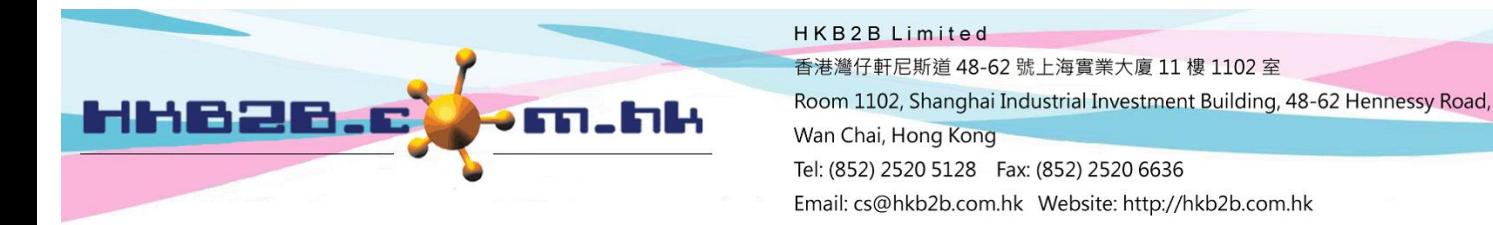

## **Display member information on booking table setting**

**After entering the member code on the table, the member information will be displayed on the right hand side.**

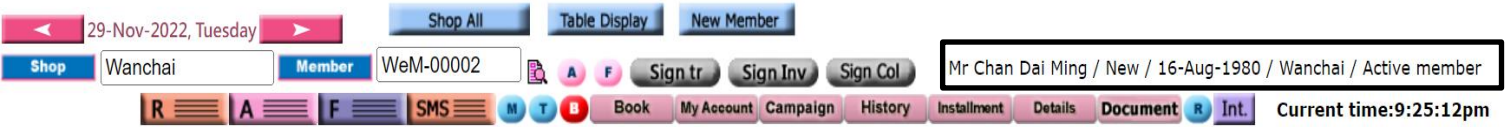

## **At Main meun> Booking> Select the appropriate booking table> Table display**

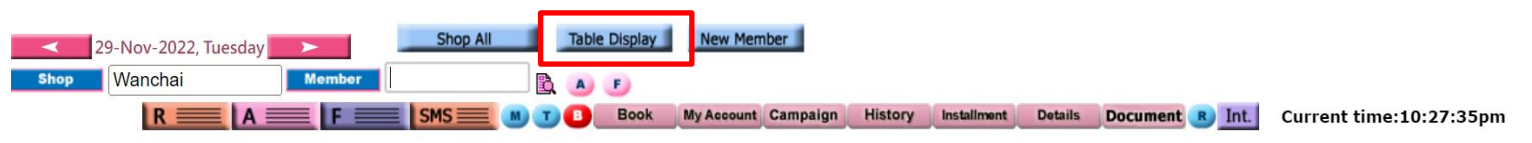

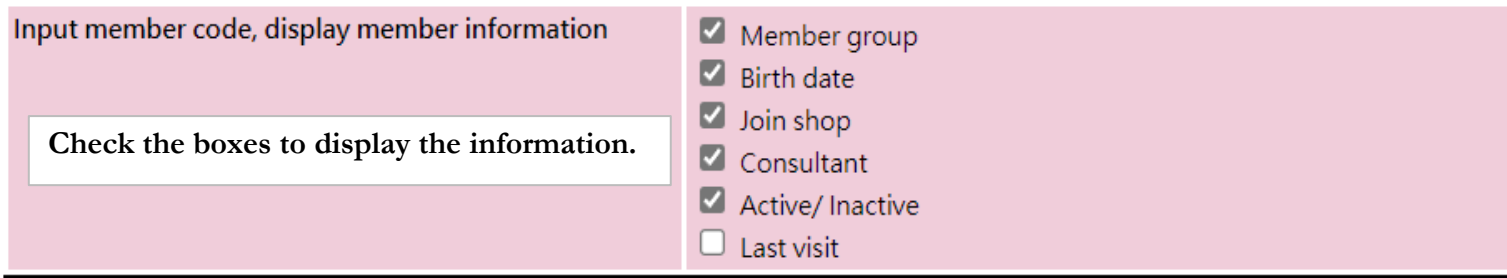

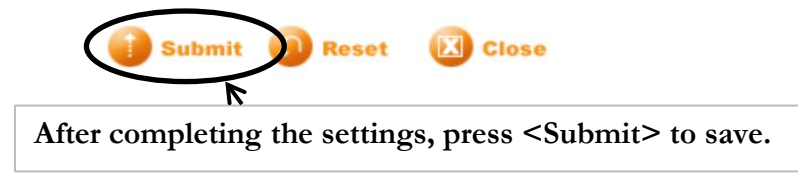